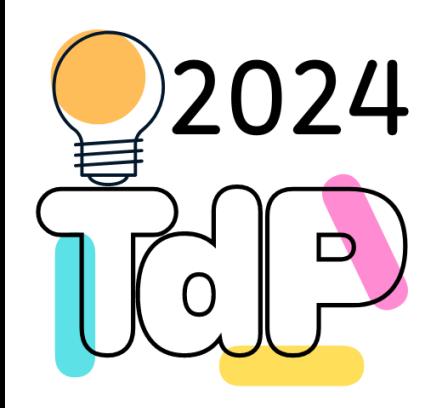

# Git & GitHub

#### **Quick introduction**

Fulvio Corno Giuseppe Averta Carlo Masone Francesca Pistilli

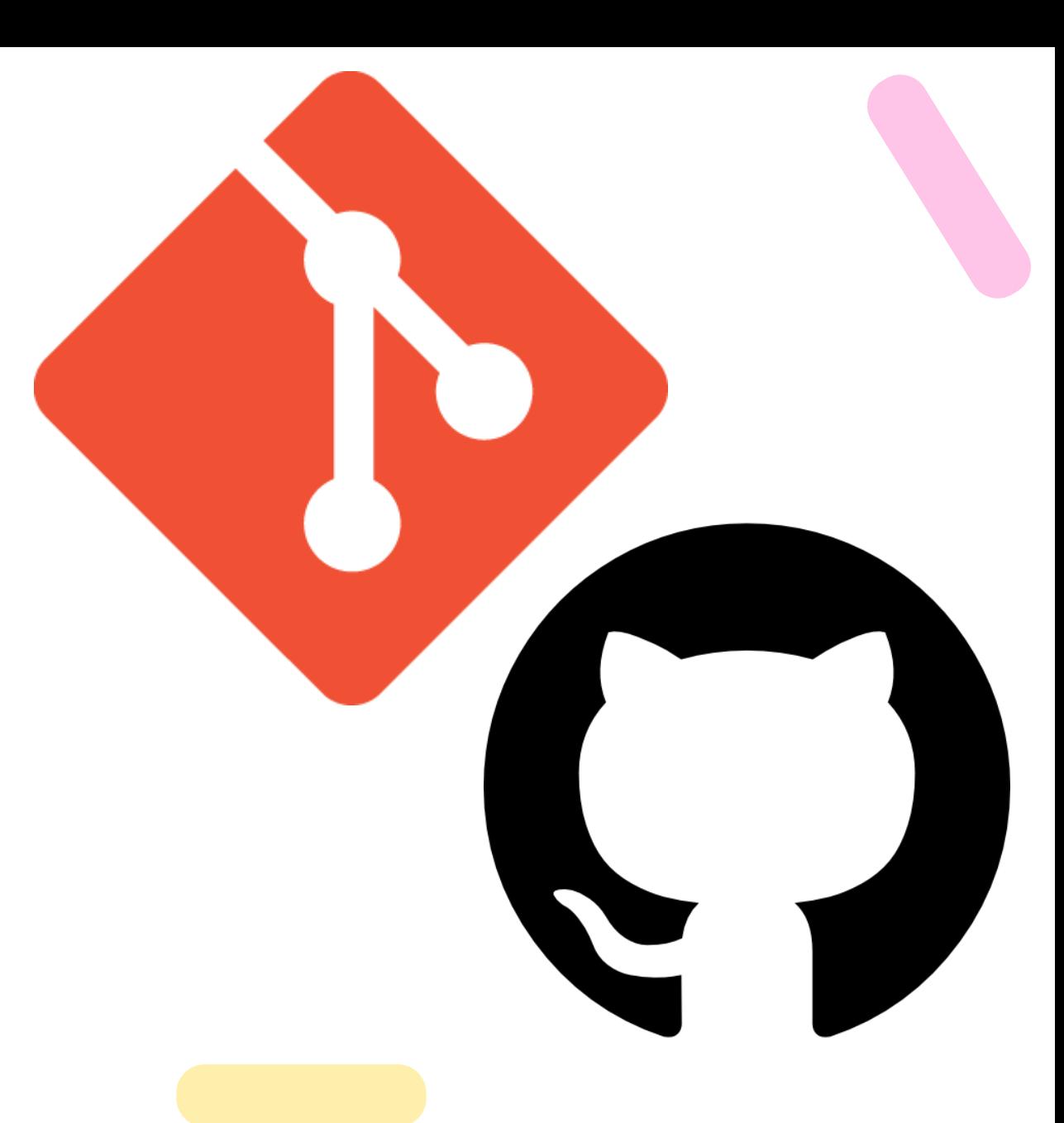

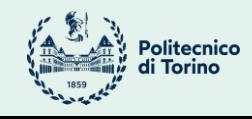

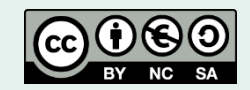

Tecniche di Programmazione - 2023/2024

## Goal

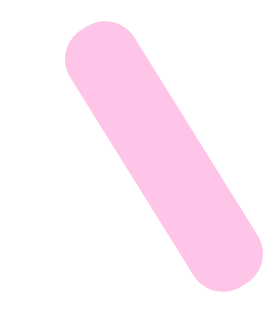

- What is Revision Control?
- What is Git?
- What is GitHub?
- How to access Revision Control with Git and GitHub from within Eclipse?
- What are the Eclipse workflows useful in this course?

#### Version Control Systems

Record changes to a file or a set of files over time so that you can recall specific versions later

- Three generations:
	- Local (RCS, SCCS)
	- Centralized (CVS, Subversion, Team Foundation Server)
	- Distributed (Git, Mercurial)

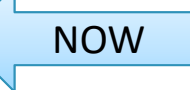

- **Repository**
	- place where you store all your work
	- contains every version of your work that has ever existed
		- files
		- directories layout
		- history
	- can be shared with the whole team

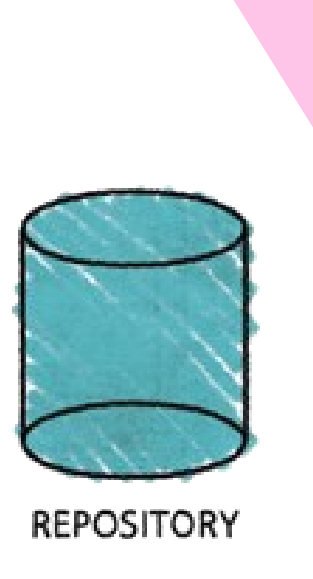

#### **Working copy**

- a snapshot of the repository used for… working
- the place where changes happens
- private, not shared with the team
- it also contains some metadata so that it can keep track of the state of things
	- has a file been modified?
	- is this file new?
	- has a file been deleted?

**WORKING COPY** 

#### **Commit**

- the operation that modifies the repository
- atomically performed by modern version control tools
	- the integrity of the repository is ensured
- it is typical to provide a log message (or comment) when you commit
	- to explain the changes you have made
	- the message becomes part of the history of the repository

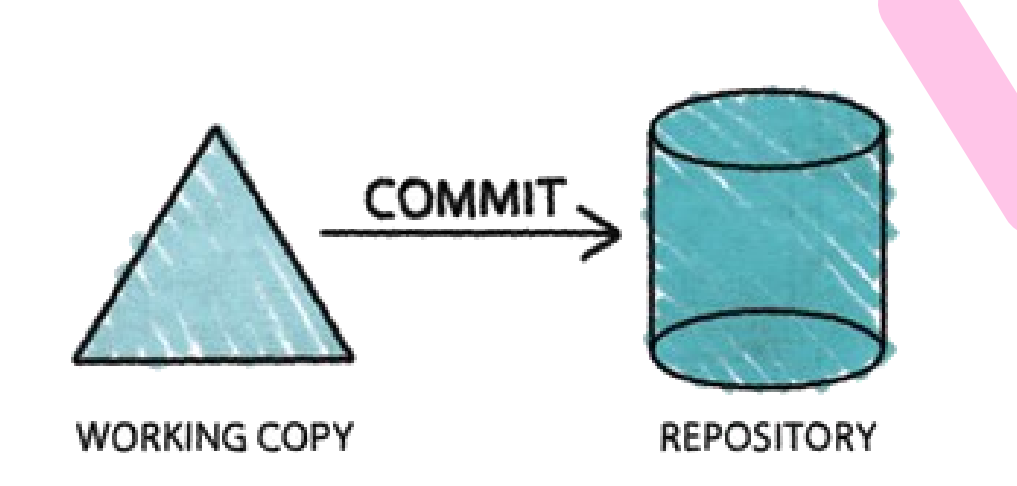

#### **Update**

- update the working copy with respect to the repository
	- apply changes from the repository
	- merge such changes with the ones you have made to your working copy, if necessary

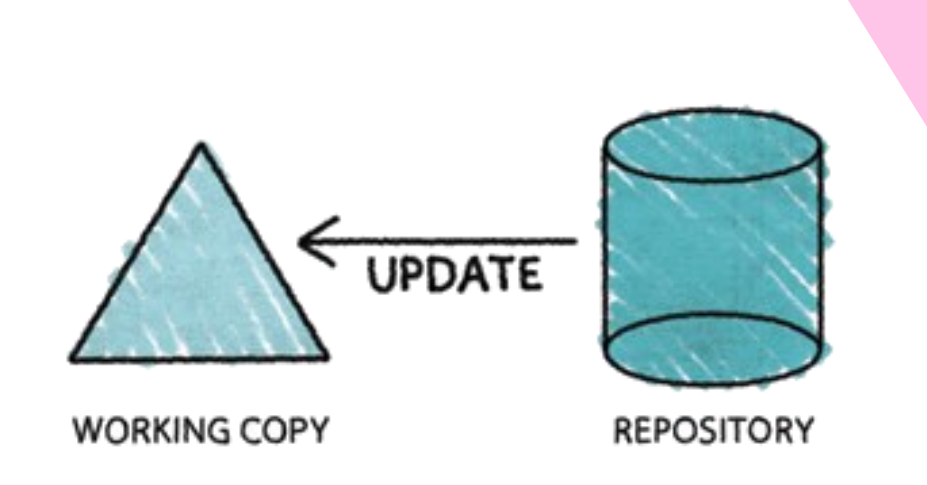

#### Centralized Version Control

- one central repository
- client-server relationship

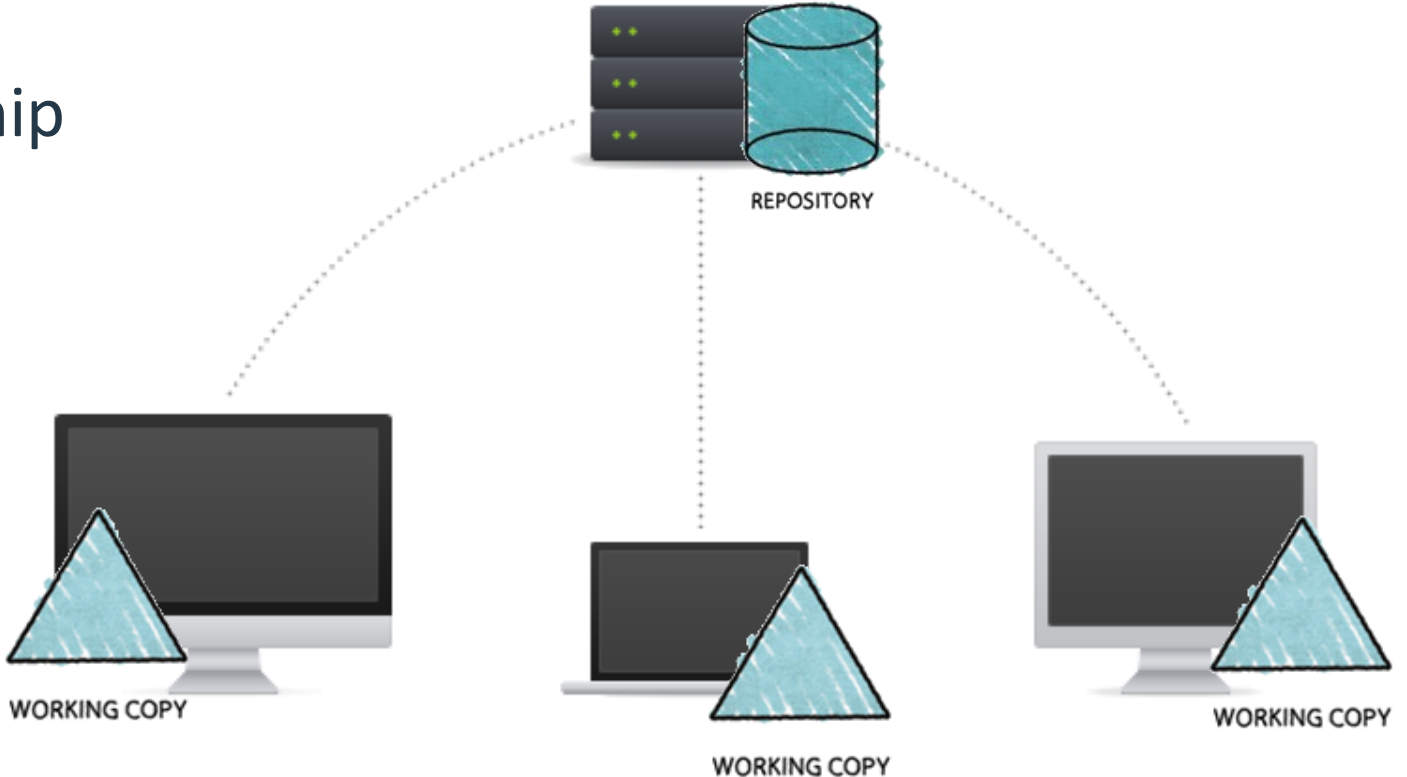

#### Distributed Version Control

- clients and server have the full copy of the repository
	- local repositories 'clone' a remote repository
- it is possible to have more than one server

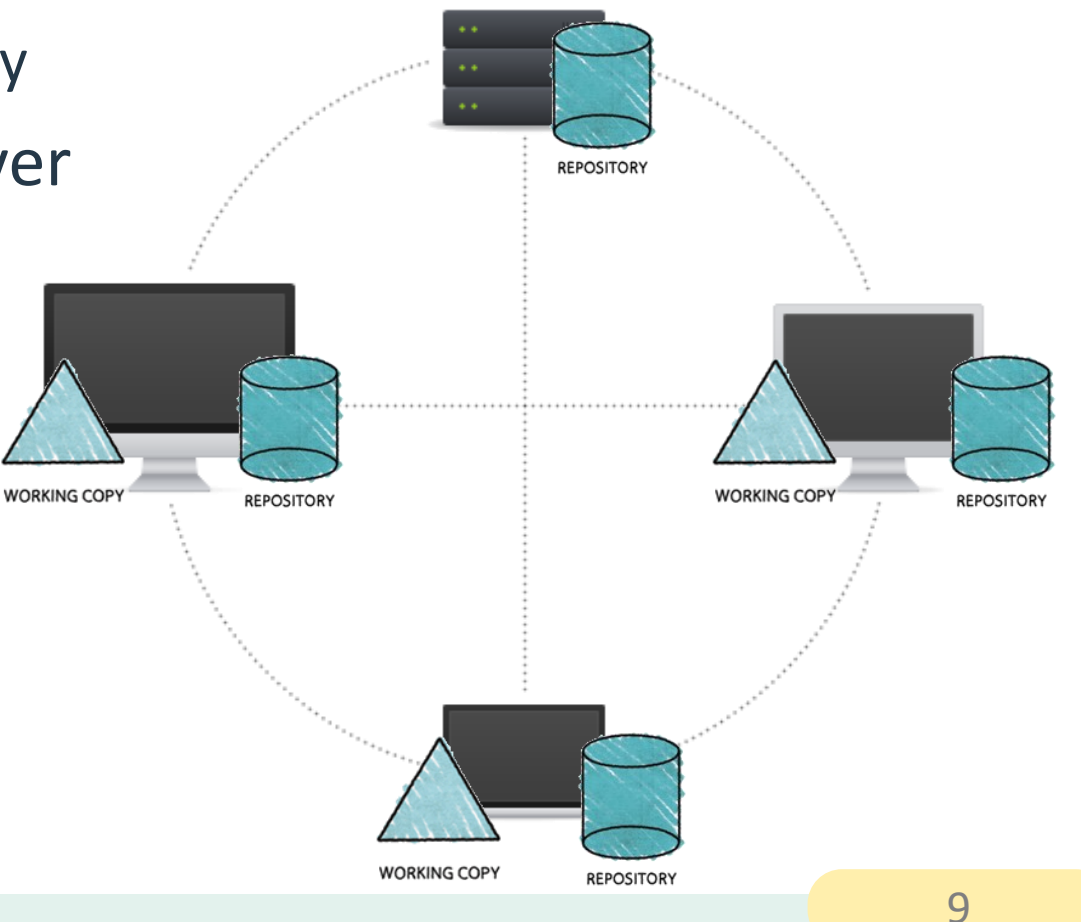

#### More Basic Concepts

#### **Push**

- copy changesets from a local repository instance to a remote one
	- synchronization between two repository instances

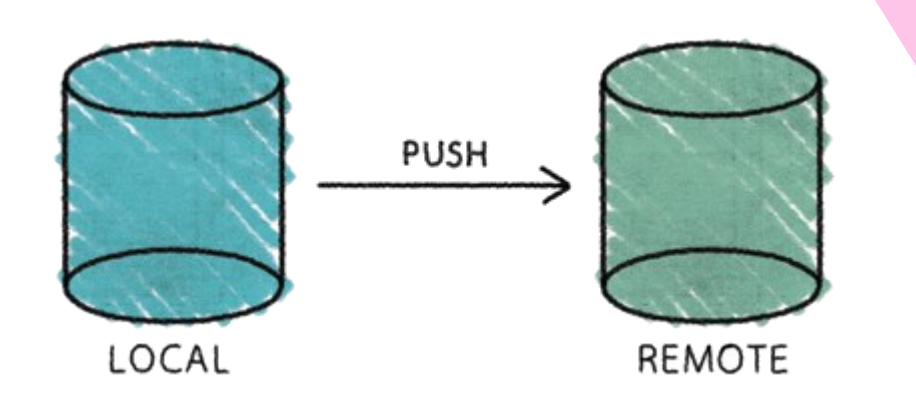

#### More Basic Concepts

#### **Pull**

- copy changesets from a remote repository instance to a local one
	- synchronization between two repository instances

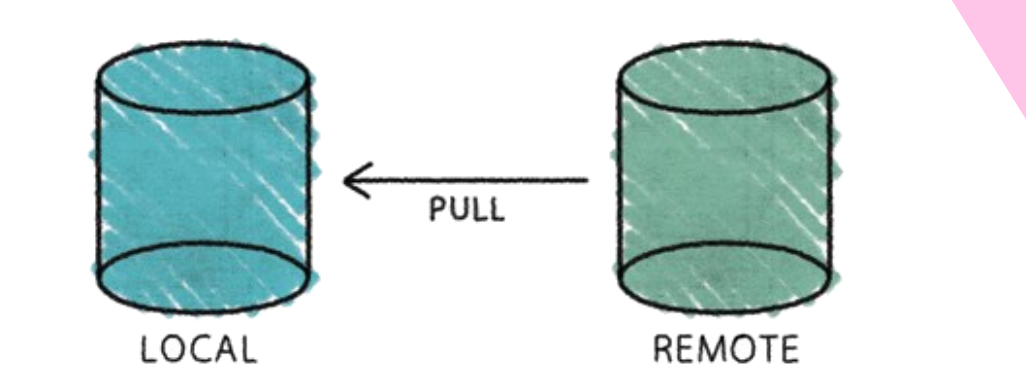

## Introducing… Git

- Distributed Version Control System
- Born
	- on 2005 for the Linux kernel project
	- to be used via command line
- Website: [http://git-scm.com](http://git-scm.com/)
- Highlights:
	- free and open source
	- strong support for non-linear development
	- fully distributed
	- efficient handling of large projects
	- cryptographic authentication of history

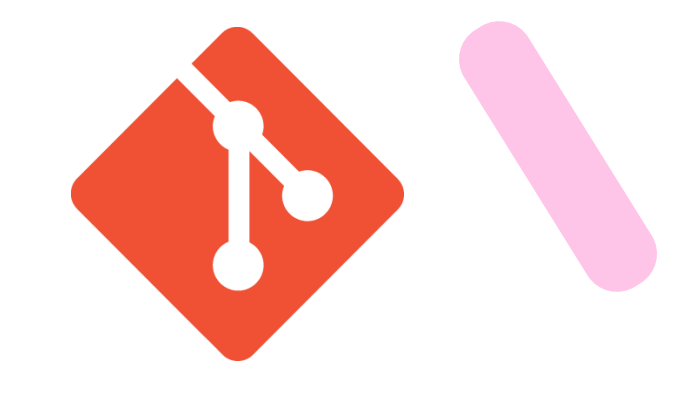

## Getting started with Git

- Standard installations
	- <http://git-scm.com/downloads>
- Available for all the platform
- Git Graphical Applications
	- <http://git-scm.com/downloads/guis>
	- Suggestion: GitExtensions, SourceTree, Fork
- For this course, Git is
	- integrated in PyCharm

#### Hosted Git

- To have (at least) one remote repository
	- alternative: set up your own Git server!
- Most popular:
	- **GitHub, <https://github.com/>**
	- Bitbucket,<https://bitbucket.org/>
	- GitLab,<https://about.gitlab.com/gitlab-com/>

#### – social coding

• Owned by Microsoft

GitHub

– free account to host as many open source project as you want

– instead of being primarily based on the project, it is user-centric

• Slightly different than other code-hosting sites

- free plans for students
	- [https://education.github.com](https://education.github.com/)

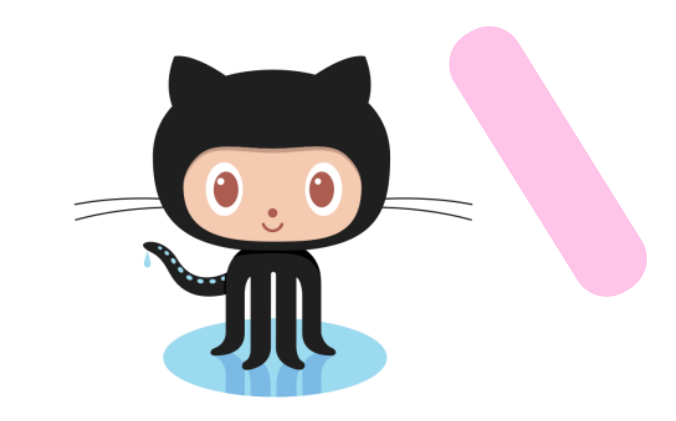

#### For Labs

- Create a personal GitHub account
	- You will have "education" discounts if you use your University e-mail
	- [https://education.github.com](https://education.github.com/)
- Try Git!
	- <http://try.github.io/>
	- 15 minutes tutorial

Quick introduction to Git & GitHub

#### **GITHUB-BASED WORKFLOWS**

## Workflow 1: "Create new project"

- 1. Create a project in PyCharm
	- 1. File/New Project…
	- 2. Select "Create Git Repository"
- 2. Create and edit Python files
- 3. Create a new (empty) project in GitHub
	- 1. Copy the Project URL
- 4. Push changes (**Commit&push**)
	- 1. The first time, you must Define Remote

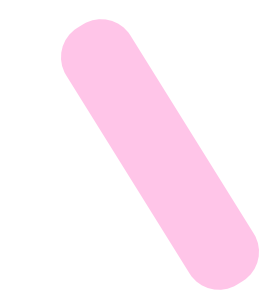

#### Create new project in PyCharm

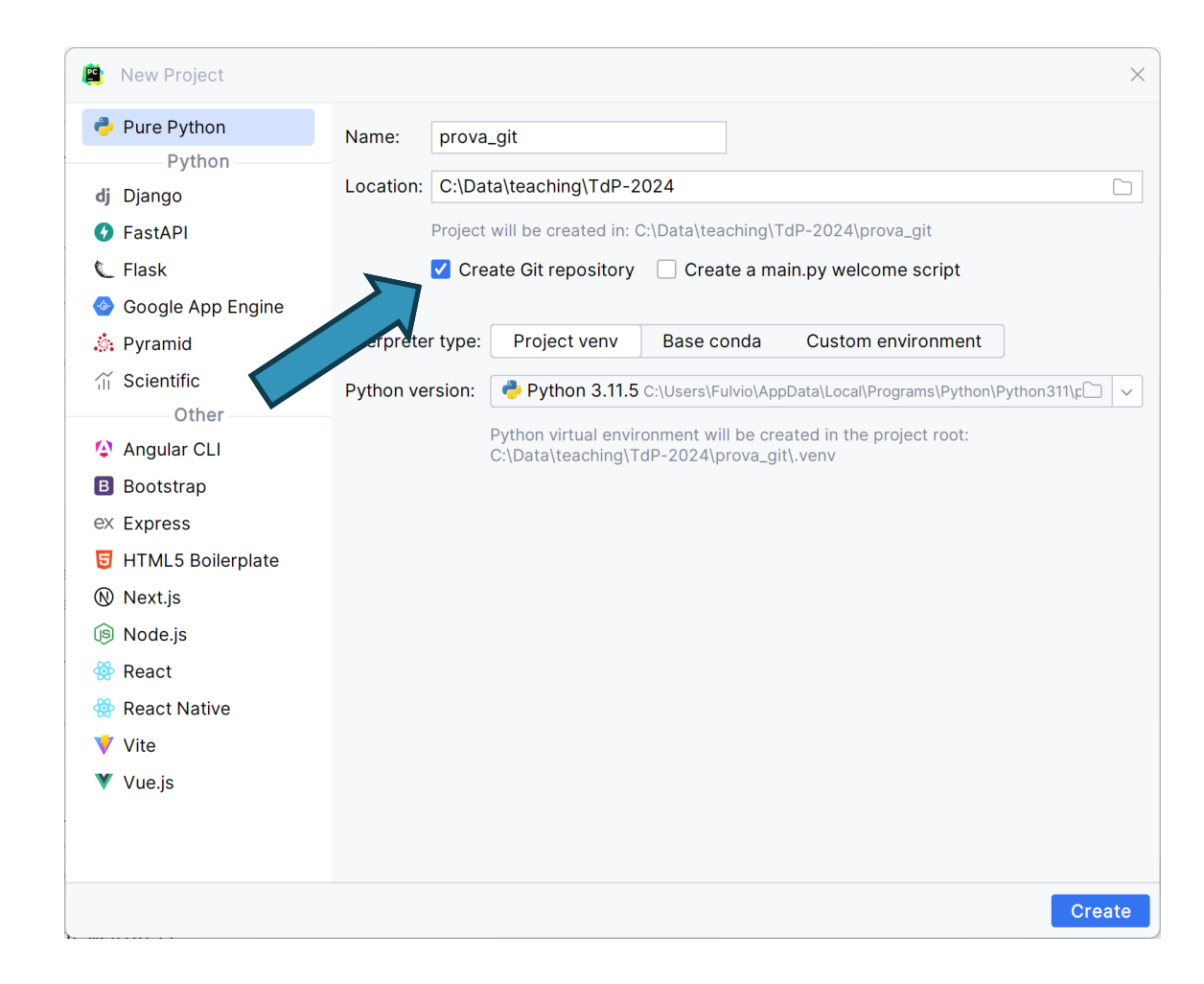

#### Create Repository in GitHub

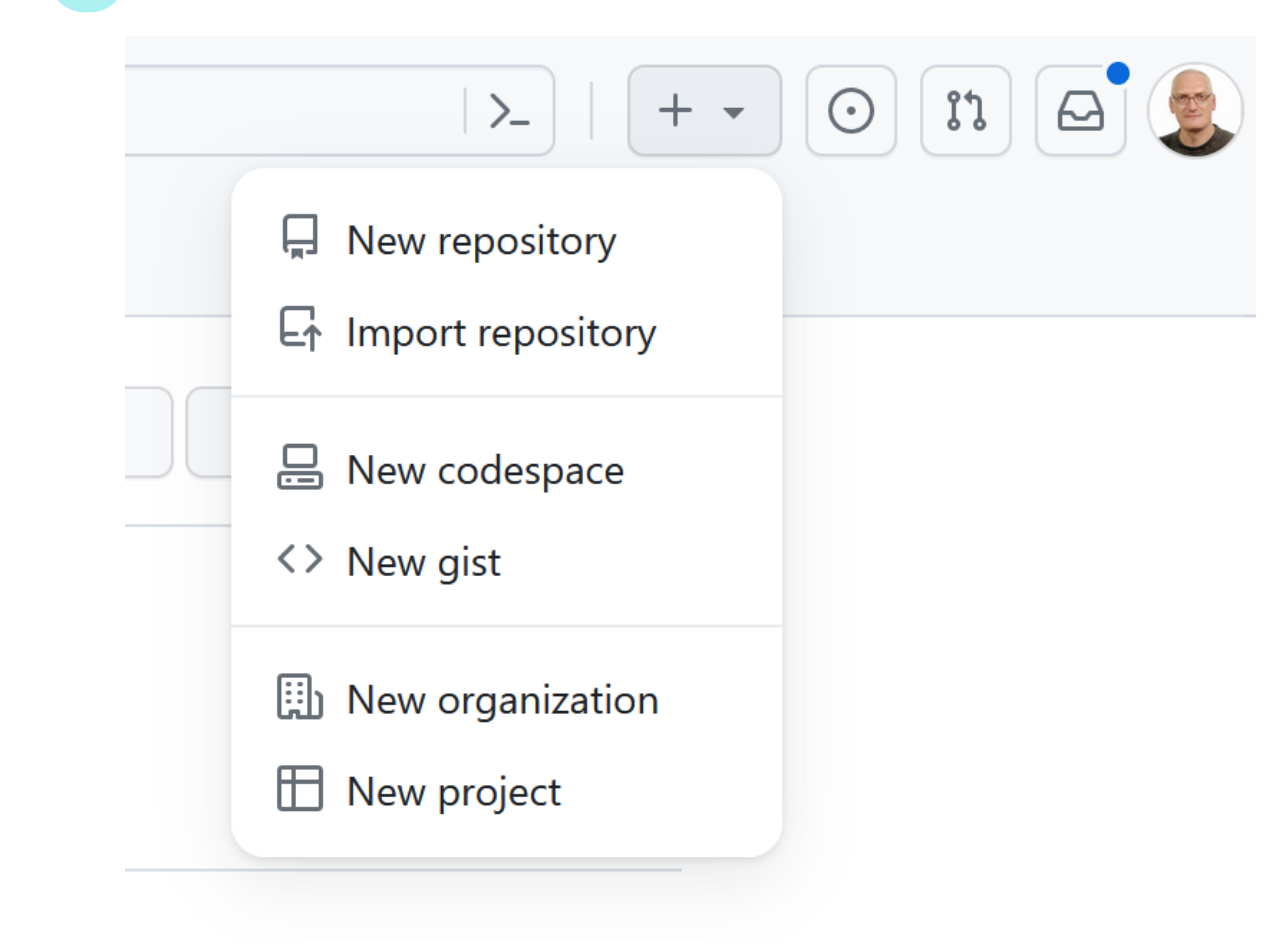

#### Create a new repository

A repository contains all project files, including the revision history. Already have a project repository elsewhere? Import a repository.

Required fields are marked with an asterisk (\*).

#### Repository template

#### No template  $\sqrt{*}$

Start your repository with a template repository's contents.

#### Owner\*

Choose an owner  $\sqrt{*}$ prova\_git

Repository name \*

Great repository names are short and memorable. Need inspiration? How about effective-tribble ?

Description (optional)

(i) Please choose an owner to see the available visibility options.

#### Initialize this repository with:

Add a README file This is where you can write a long description for your project. Learn more about READMEs.

Add .gitignore

.gitignore template: None ▼

Choose which files not to track from a list of templates. Learn more about ignoring files.

Choose a license

License: None

A license tells others what they can and can't do with your code. Learn more about licenses.

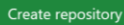

 $Q$  Type  $Q$  to search

2024 GitHub, Inc. Terms Privacy Security Status Docs Contact Manage cookies Do not share my personal information

## Copy the Repository URL

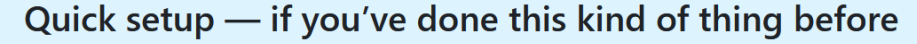

 $\frac{11}{2}$  Set up in Desktop

or HTTPS SSH

https://github.com/fulcorno/prova\_git.git

Get started by creating a new file or uploading an existing file. We recommend every repository include a README, LICENSE, and .gitignore.

 $\mathop{\square}\limits$ 

## Defining remote to push

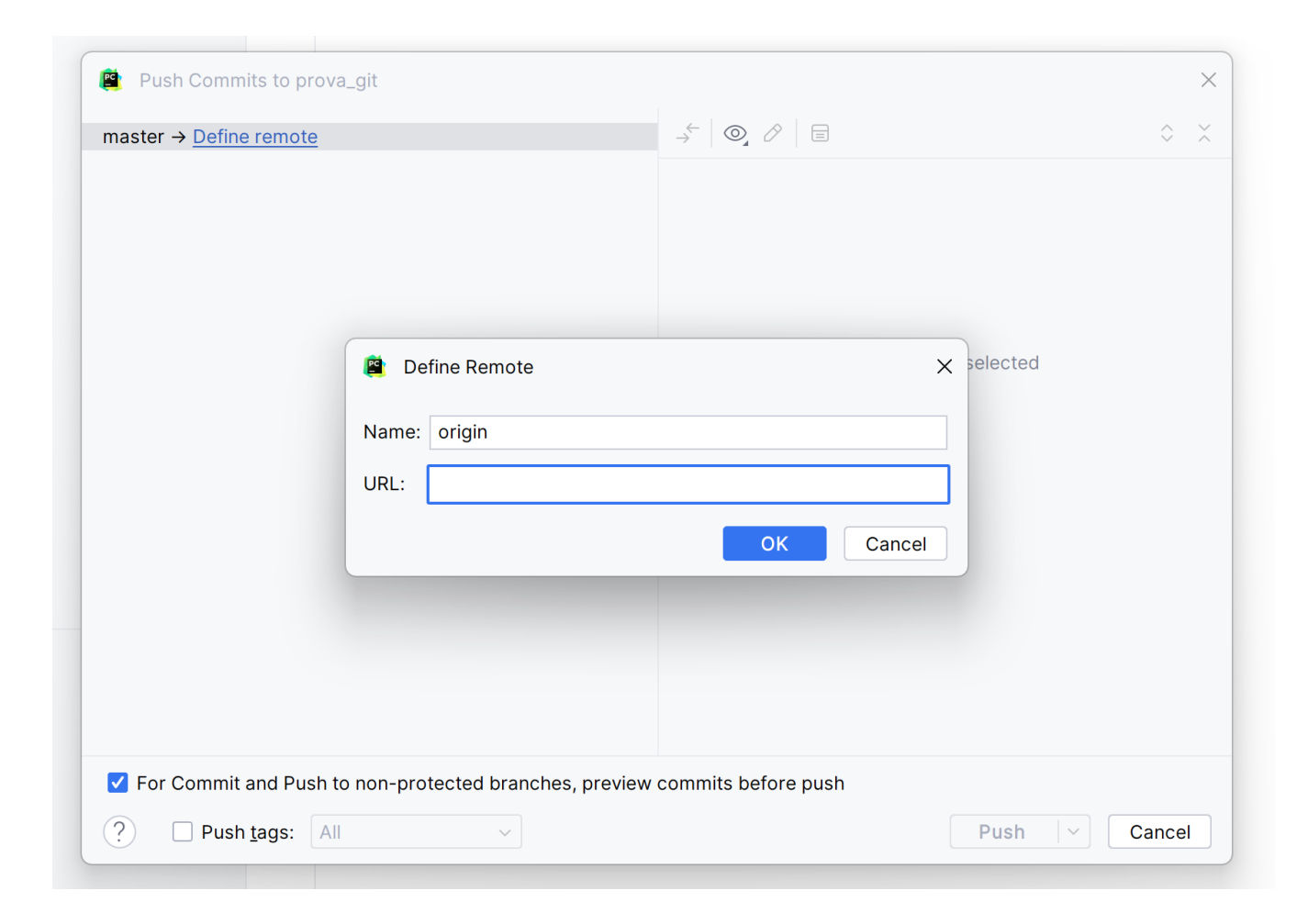

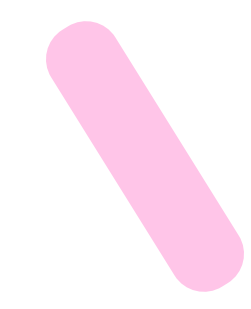

## Workflow 2: "Work on a project"

- 1. "**Fork**" the project in GitHub (you make a copy in your repository)
- **2. Clone** your project in PyCharm
- 3. Work on the project
- **4. Commit** and **Push** the changes

## Forking the project

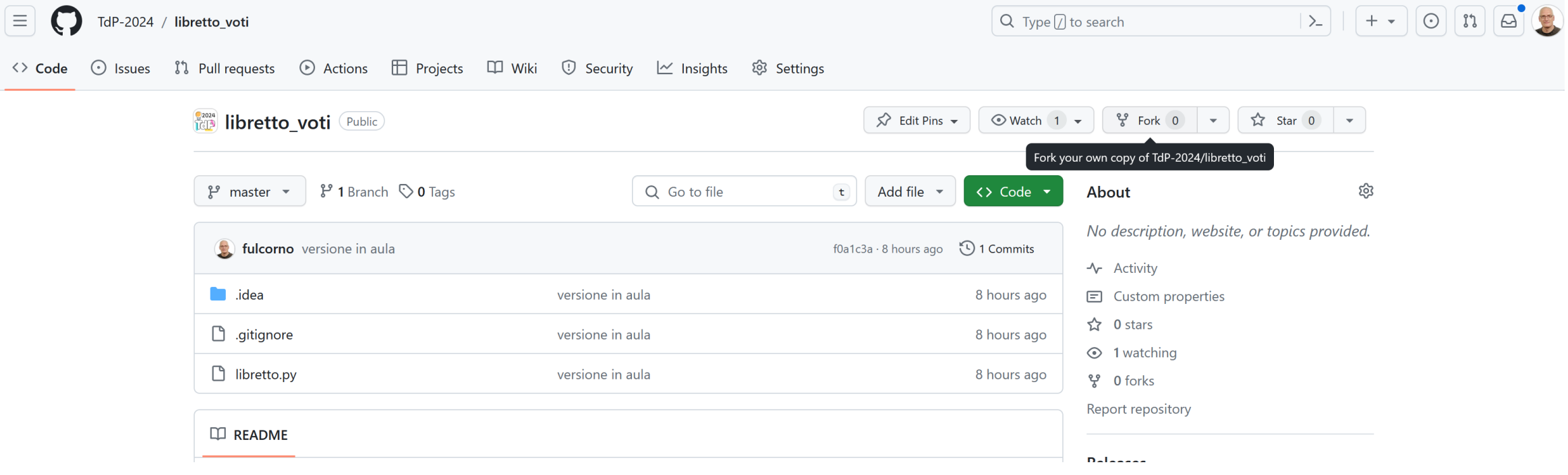

## Copy the new project URL

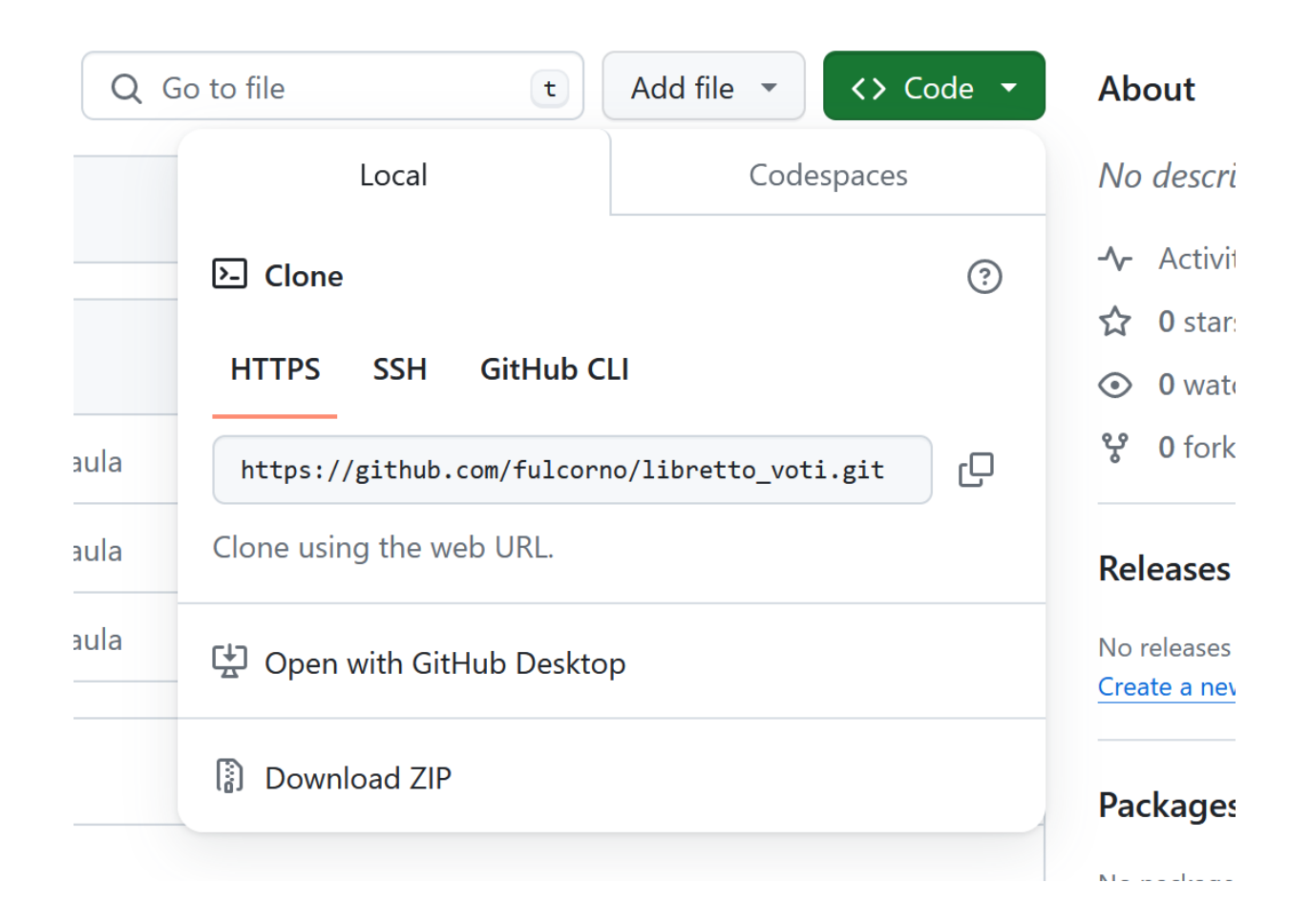

## Clone the project

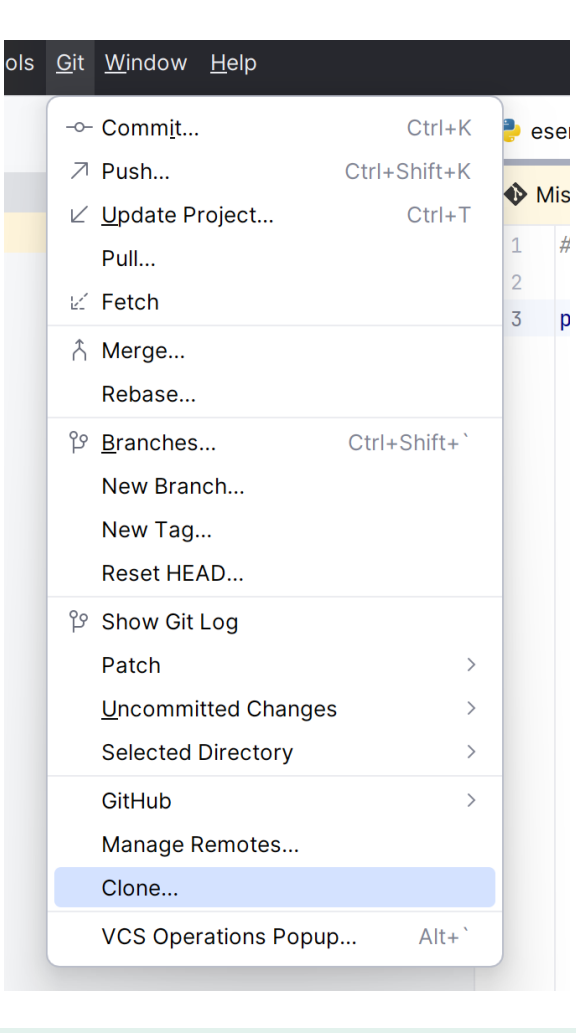

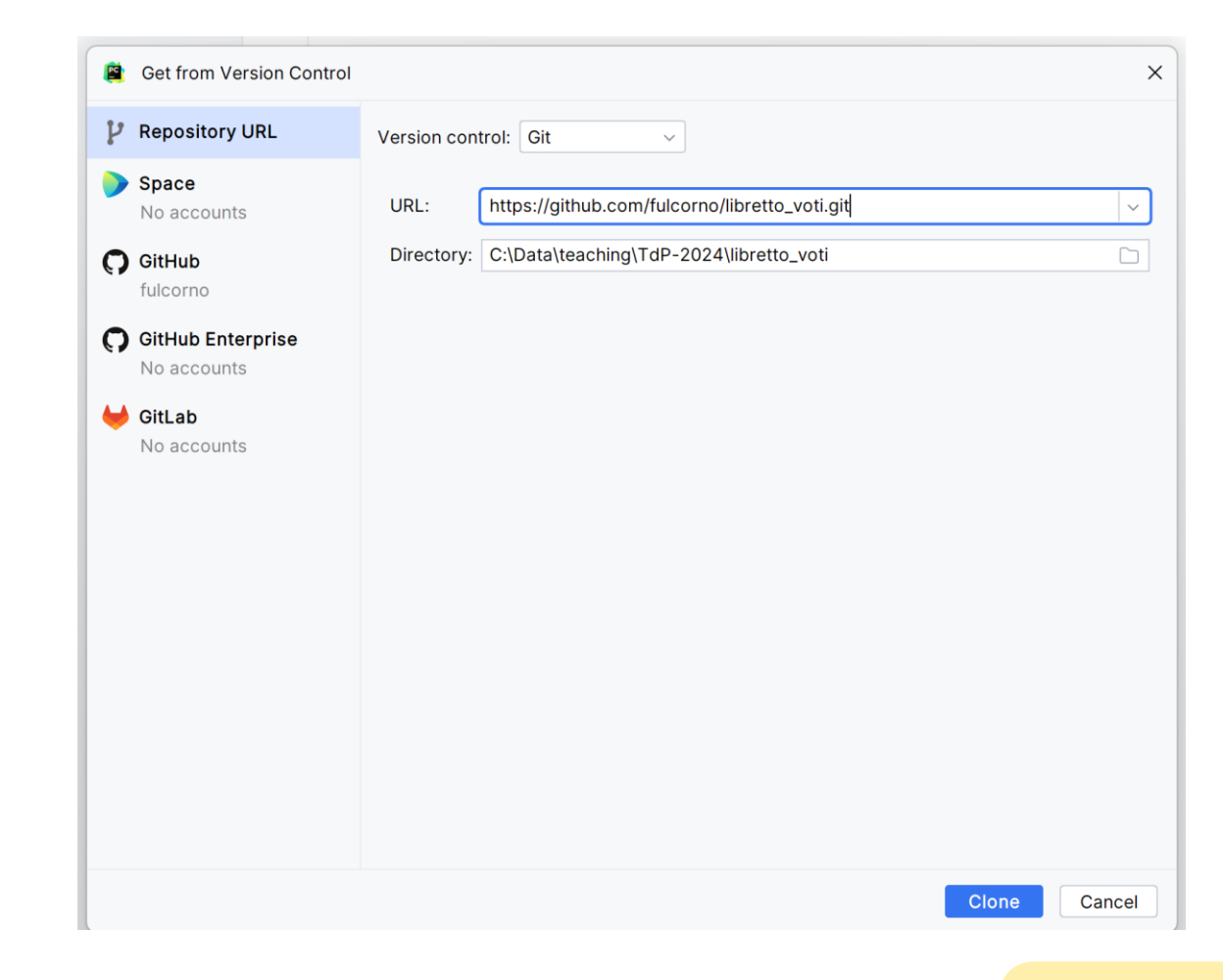

#### **MORE ADVANCED GIT**

#### Branches

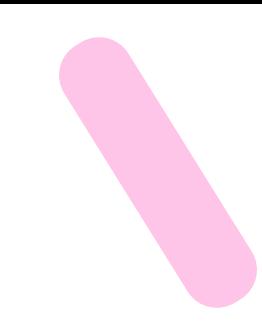

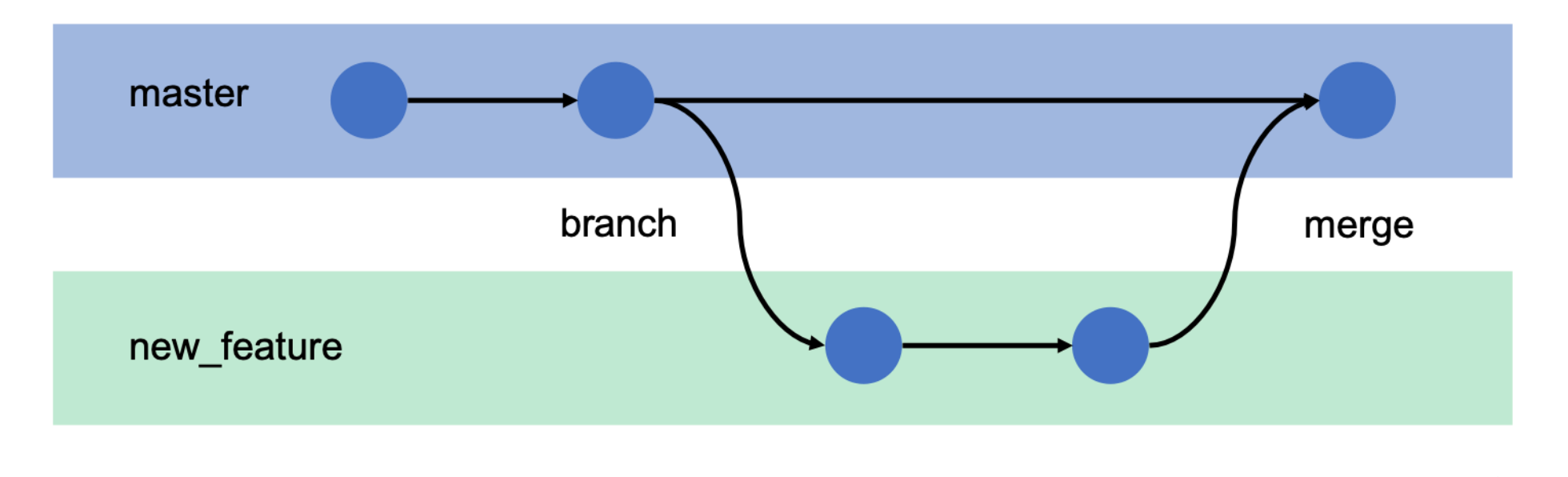

time

#### Branches… in brief

- used to develop features isolated from each other
- the *main (or master)* branch is the "default" branch when you create a repository
	- you should use other branches for development and merge them back to the master branch upon completion
- Branches can be local (your local repo) or may be pushed to GitHub

#### **LINKS AND REFERENCES**

## References

- Git Reference
	- <http://gitref.org/>
- Git the simple guide
	- <http://rogerdudler.github.io/git-guide/>
- Git Documentation
	- <http://git-scm.com/docs>
- Pro Git (online book)
	- <http://git-scm.com/book>
- Version Control by Example (online book)
	- <http://www.ericsink.com/vcbe/>

## References

- Try Git!
	- <http://try.github.io/>
- Various Git resources
	- [https://help.github.com/articles/what-are-other-good-resources-for-learning-git](https://help.github.com/articles/what-are-other-good-resources-for-learning-git-and-github)[and-github](https://help.github.com/articles/what-are-other-good-resources-for-learning-git-and-github)
- A successful Git branching model
	- <http://nvie.com/posts/a-successful-git-branching-model/>
- Some Git (graphical) clients
	- <http://git-scm.com/downloads/guis>

- **NonCommercial** You may not use the material for [commercial purposes.](https://creativecommons.org/licenses/by-nc-sa/4.0/)
- **ShareAlike** If you remix, transform, or build upon the material, you must distribute your contributions under the [same license](https://creativecommons.org/licenses/by-nc-sa/4.0/) as the original.
- **No additional restrictions** You may not apply legal terms or [technological measures](https://creativecommons.org/licenses/by-nc-sa/4.0/) that legally restrict others from doing anything the license permits.
- <https://creativecommons.org/licenses/by-nc-sa/4.0/>

#### License

- These slides are distributed under a Creative Commons license "**Attribution-NonCommercial-ShareAlike 4.0 International (CC BY-NC-SA 4.0)**"
- **You are free to:**
	- **Share** copy and redistribute the material in any medium or format
	- **Adapt** remix, transform, and build upon the material
	- The licensor cannot revoke these freedoms as long as you follow the license terms.
- **Under the following terms:**
	- **Attribution** You must give [appropriate credit](https://creativecommons.org/licenses/by-nc-sa/4.0/), provide a link to the license, and [indicate if changes were](https://creativecommons.org/licenses/by-nc-sa/4.0/)  [made](https://creativecommons.org/licenses/by-nc-sa/4.0/). You may do so in any reasonable manner, but not in any way that suggests the licensor endorses you or your use.

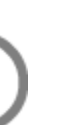